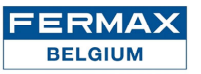

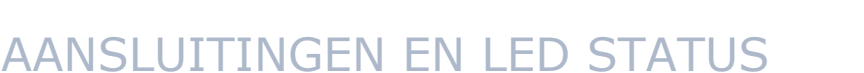

### INTERN

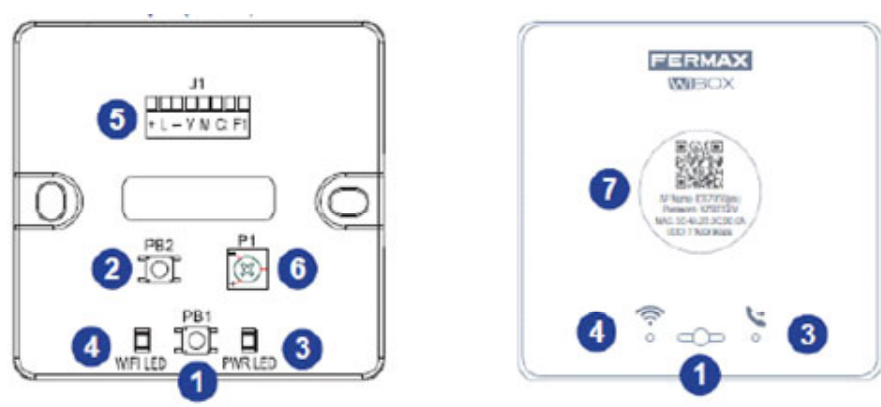

PB1: Drukknop voor het uitvoeren van onderstaande functies (1)

- **Kort drukken (<2sec.):** In/Uitschakelen van de doorschakeling en audio
- **Lang drukken (>5sec.):** Verbinden met de router (compatibel met WIFI 2.4GHz)
- **5 achtereenvolgende korte drukken:** Verwijderen van administrator en WIFI connectie

#### PB2: Programmatieknop voor het instellen van het VDS adres 2

**- Kort drukken (<2sec.)**

### Driekkleuren leds

- 3 4
- Status van de doorschakeling (rechtse LED)
- $\cdot \otimes$ Status van de WIFI (linkse LED)

#### 6 Connector (+ - L VM Ct en F1)

Bijgeleverde molex kabel. Verbind de connector met de WIBOX en de losse draden met de muurplaat van de monitor. Maak gebruik van de witte cover om de draden weg te werken tussen de WIBOX en de monitor.

Een 75Ohm weerstand is meegeleverd mocht de WIBOX ver verwijderd staan van de monitor.

### 6 P1: Potentiometer voor het afstellen van het geluid

Geluidsinstelling voor de APP. Enkel instellen indien nodig !

#### 6 QR code voor het verbinden

Via de WIBOX APP en beschrijving in de handleiding.

#### ার াই

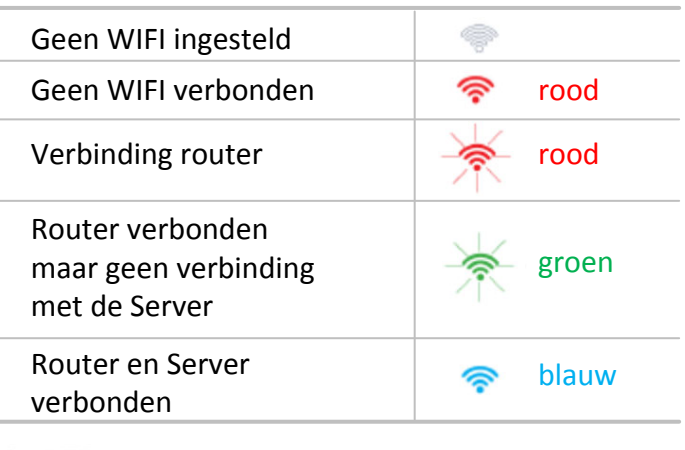

## **L**e LED

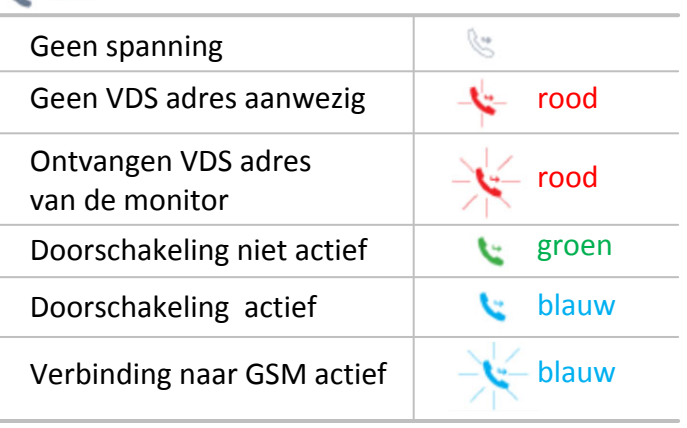

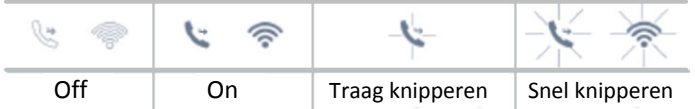

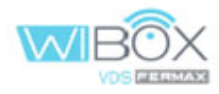

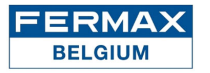

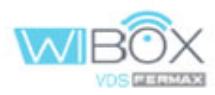

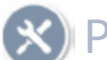

# PROGRAMMEREN VDS ADRES

- $\blacksquare$ Eens de WIBOX is aangesloten en spanning heeft, gelieve te controleren dat het symbool **rood is en traag knippert**. (er is spanning maar nog geen VDS adres toegekent).
- $\boldsymbol{\Omega}$ Druk kort op de programmatieknop "PB2" (<2sec.) Het symbool is **rood en knippert sneller**. De programmatie voor het toekennen van het VDS adres is geactiveerd.
- Druk op de deuropener toets  $\Box$   $\Box$  van de monitor (10sec. beschikbaar). De WIBOX heeft het VDS adres overgenomen vanaf het ogenblik dat het symbool **groen brand**. 3
	-

4 Maak de WIBOX dicht (plaats de cover).

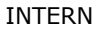

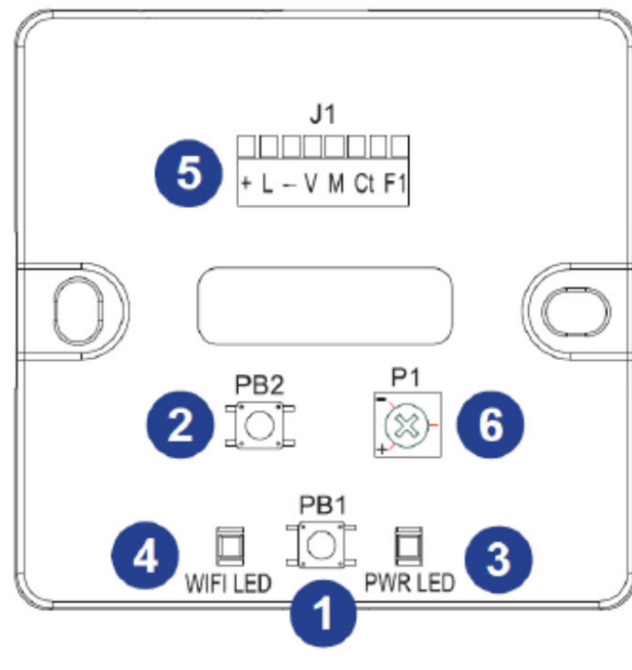

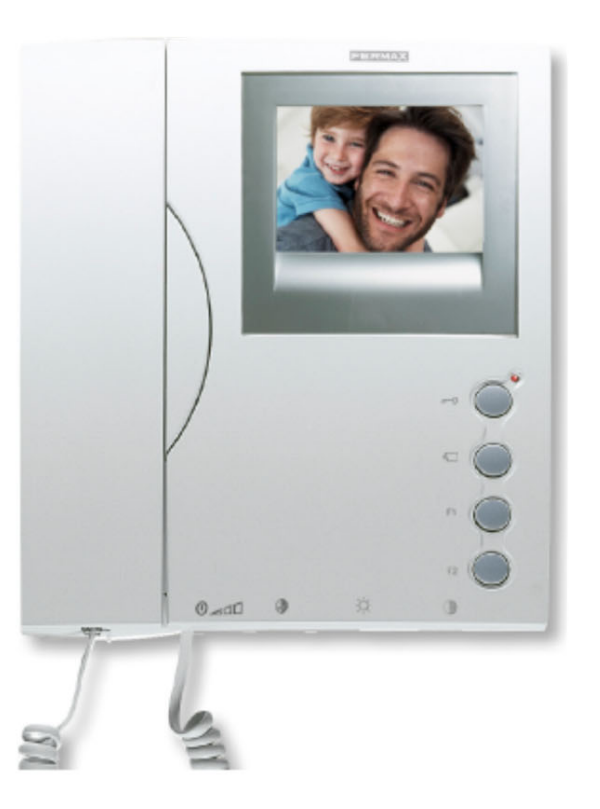